## 主持人登入兼職人員系統-點選兼職人員查詢計相關報表-兼職人員提前離職設定

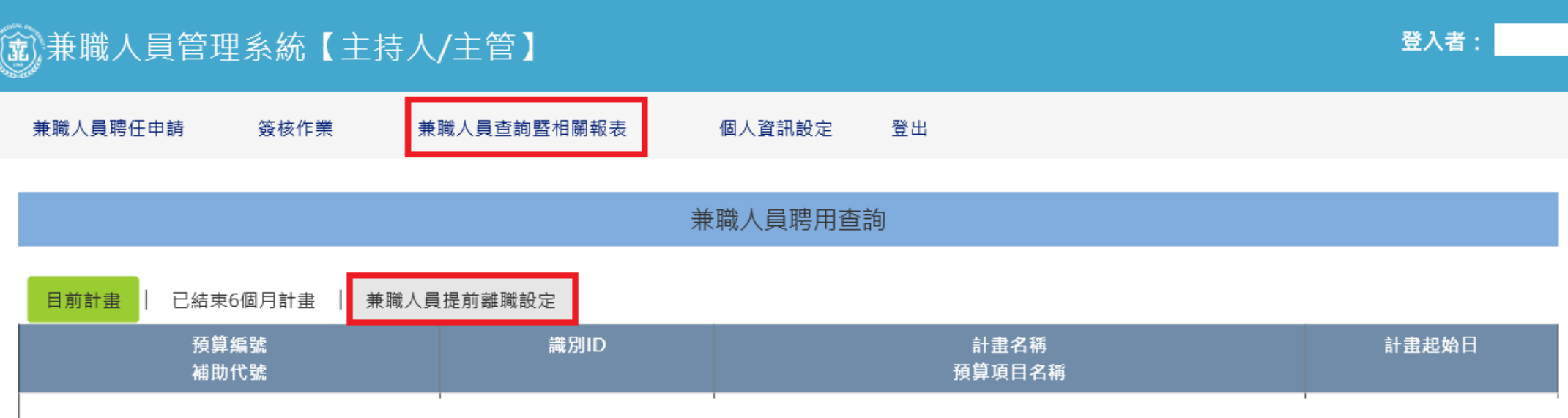

## 選取預算編號-輸入修改的聘任結束日並儲存確認

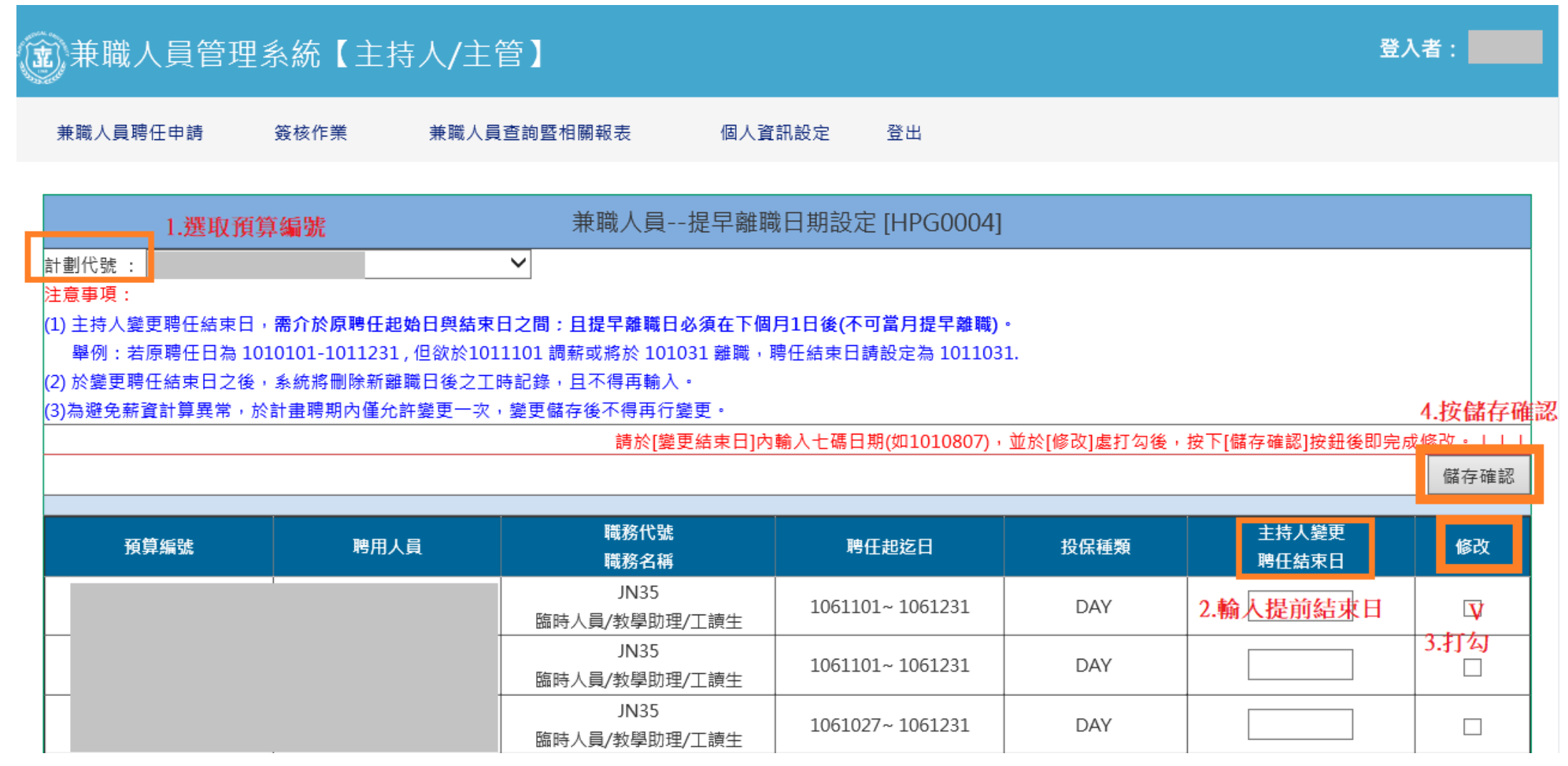